# IBM Business Monitor **Version 8.0.1**

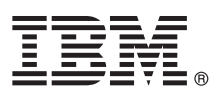

# **Schnelleinstieg**

*Einstieg in die Installation und Konfiguration von IBM Business Monitor.*

**Landessprachliche Versionen:** Auf der DVD für den Schnelleinstieg finden Sie PDF-Dokumente für den Leitfaden "Schnelleinstieg" auch in Englisch und in verschiedenen anderen Landessprachen.

## **Produktübersicht**

IBM® Business Monitor ist eine umfassendes BAM-Softwareprodukt (Business Activity Monitoring) zur Überwachung von Geschäftsaktivitäten und liefert eine aktuelle Sicht in Echtzeit über die betriebliche Leistung und Performance in Ihrem Geschäft. Personalisierte Business-Dashboards zeigen den aktuellen Status Ihres Geschäfts in einer Vielzahl von Visualisierungen an; darüber hinaus steht eine Nachrichten- und Alertfunktionalität beim Erkennen von Geschäftssituationen zur Verfügung. Mit den Dashboards können Sie die einzelnen Instanzen von Geschäftsprozessen anzeigen und auf bestimmte Situationen reagieren; darüber hinaus können Sie die KPIs (Key Performance Indicators, wesentliche Leistungsindikatoren) sehen, die Ergebnisse über einen bestimmten Zeitraum zusammenfassen und so Informationen zur Trendermittlung und Angebotsprognosen liefern, sowie ausgereifte Berichte auf der Basis der integrierten IBM Cognos Business Intelligence-Technologie anzeigen. Die Ereignisse und Daten, die die Informationen für derartige Dashboards liefern, können über verschiedene Quellen gesteuert werden, darunter u. a.: IBM Business Process Manager (BPM), WebSphere Operational Decision Management und WebSphere Message Broker. Darüber hinaus können Sie mithilfe von Adaptern Ereignisse aus zusätzlichen Quellen (wie beispielsweise SAP) erfassen.

### **1 Schritt 1: Auf die Software zugreifen**

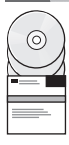

Greifen Sie auf Business Monitor und Business Monitor Development Toolkit von der Produkt-DVD aus zu oder laden Sie die Produkte von der Passport Advantage-Website herunter. Die Master-DVD von Business Monitor umfasst das Launchpad und alle für die Installation erforderlichen Komponenten mit Ausnahme der Installation Manager-Repositorys. Die Master-DVD umfasst das Master-Repository; Sie werden zum Einlegen der jeweiligen DVS aufgefordert, während Sie die Installation durchlaufen.

Wenn Sie das Produkt von Passport Advantage heruntergeladen haben, führen Sie die Anweisungen im folgenden Downloaddokument aus:

[http://www.ibm.com/support/docview.wss?uid=swg24033086.](http://www.ibm.com/support/docview.wss?uid=swg24033086)

Dieses Produktangebot umfasst die folgenden Komponenten:

- v DVD für den Schnelleinstieg
- IBM Business Monitor, V8.0.1
- v Business Monitor Development Toolkit

Setzen Sie Business Monitor für Ihr Produktionssystem ein. Verwenden Sie den Business Monitor Development Toolkit zum Testen und für die Entwicklung.

Darüber hinaus sind die folgenden zusätzlichen Softwareprodukte im Paket enthalten:

- IBM DB2 Enterprise Server Edition V10.1
- IBM Integration Designer V8.0.1
- Rational Application Developer for WebSphere Software V8.0.4

Die Produktdokumentation finden Sie im Information Center von Business Monitor unter [http://pic.dhe.ibm.com/](http://pic.dhe.ibm.com/infocenter/dmndhelp/v8r0m1/index.jsp) [infocenter/dmndhelp/v8r0m1/index.jsp.](http://pic.dhe.ibm.com/infocenter/dmndhelp/v8r0m1/index.jsp)

Eine vollständige Dokumentation, die auch Installationsanweisungen beinhaltet, finden Sie in der Bibliothek zu Business Monitor unter [http://www.ibm.com/software/integration/business-monitor/library/.](http://www.ibm.com/software/integration/business-monitor/library/)

Überprüfen Sie die Releaseinformationen auf der Unterstützungswebsite auf Einschränkungen und Problemumgehungen: [http://www.ibm.com/support/search.wss?q=mon801relnotes.](http://www.ibm.com/support/search.wss?q=mon801relnotes)

### **2 Schritt 2: Hardware und Systemkonfiguration prüfen**

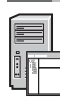

Sie können Business Monitor in vielen verschiedenen Konfigurationen einsetzen. Weitere Informationen enthält der Abschnitt *IBM Business Monitor planen* im Information Center. Lesen Sie die Produktlizenz und stellen Sie sicher, dass Sie über die erforderlichen Berechtigungen für Ihre Topologie verfügen. Machen Sie sich außerdem mit den Nutzungsbeschränkungen für alle Softwarekomponenten im Lieferumfang des Produkts vertraut.

Informationen zu Systemanforderungen finden Sie unter [http://www.ibm.com/support/docview.wss?uid=swg27008414.](http://www.ibm.com/support/docview.wss?uid=swg27008414)

#### **3 Schritt 3: IBM Business Monitor und Business Monitor Development Toolkit installieren**

Installieren Sie Business Monitor und den Business Monitor Development Toolkit separat auf Ihren Entwicklungs- und Produktionssystemen. Sie können entweder nur Business Monitor oder nur Business Monitor Development Toolkit oder auch beides installieren. Die folgenden Schritte führen Sie durch eine Standardinstallation des Produkts:

- 1. Legen Sie die Master-DVD von Business Monitor in das DVD-Laufwerk ein oder extrahieren Sie die Dateien aus dem Download-Image für Ihr Betriebssystem.
- 2. Starten Sie das Business Monitor-Installationsprogramm:
	- v Unter Microsoft Windows: Führen Sie launchpad.exe im Stammverzeichnis aus.
	- v Führen Sie unter AIX, Linux und Solaris die Datei launchpad.sh im Root-Verzeichnis aus.
- 3. Überprüfen Sie die Informationen in den verschiedenen Anzeigen des Launchpads.
- 4. Befolgen Sie die Anweisungen zur Installation von Business Monitor.

Detaillierte Installationsanweisungen für Business Monitor und den Business Monitor Development Toolkit finden Sie in *IBM Business Monitor installieren* im Information Center unter [http://pic.dhe.ibm.com/infocenter/dmndhelp/v8r0m1/](http://pic.dhe.ibm.com/infocenter/dmndhelp/v8r0m1/index.jsp) [index.jsp.](http://pic.dhe.ibm.com/infocenter/dmndhelp/v8r0m1/index.jsp) Während der Installation können Sie auf das Information Center vom Launchpad aus zugreifen.

#### **Weitere Informationen**

- **?** Weitere technische Ressourcen sind über die folgenden Links verfügbar:
	- v IBM Education Assistant:<http://publib.boulder.ibm.com/infocenter/ieduasst/v1r1m0/>
	- v Bibliothek zu IBM Business Monitor:<http://www.ibm.com/software/integration/business-monitor/library/>
	- v Informationen zum Support: [http://www.ibm.com/support/entry/portal/Overview/Software/WebSphere/](http://www.ibm.com/support/entry/portal/Overview/Software/WebSphere/WebSphere_Business_Monitor) WebSphere Business Monitor

IBM Business Monitor Version 8.0.1 - Lizenziertes Material - Eigentum von IBM. © Copyright IBM Corp. 2000, 2012. Copyright IBM Deutschland GmbH 2000, 2012.

IBM, das IBM Logo, ibm.com, AIX, Cognos, DB2, Passport Advantage, Rational und WebSphere sind Marken oder eingetragene Marken der International Business Machines Corporation den USA und/oder anderen Ländern. Weitere<br>Produk copytrade.shtml.

Linux ist eine eingetragene Marke von Linus Torvalds in den USA und/oder anderen Ländern. Microsoft und Windows sind Marken von Microsoft Corporation in den USA und/oder anderen Ländern.

Teilenummer: CF3L4ML

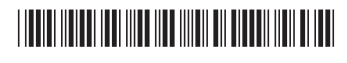